The Connection Machine System

 $\pmb{\prime}$ 

 $\bar{z}$ 

 $\hat{\mathcal{A}}$ 

# **pndbx Release Notes**

mm m m iiiiiim ....

**Version** 1.2 March 1993

Thinking Machines Corporation Cambridge, Massachusetts

First printing, March 1993

The information in this document is subject to change without notice and should not be construed as a commitment by Thinking Machines Corporation. Thinking Machines reserves the right to make changes to any product described herein.

Although the information in this document has been reviewed and is believed to be reliable, Thinking Machines Corporation assumes no liability for errors in this document. Thinking Machines does not assume any liability arising from the application or use of any information or product described herein.

CM, CM-5, CMost, Prism, and CM Fortran are trademarks of Thinking Machines Corporation.  $C^*$ <sup>®</sup> is a registered trademark of Thinking Machines Corporation. Thinking Machines<sup>®</sup> is a registered trademark of Thinking Machines Corporation. SPARC is a trademark of SPARC International, Inc.

Copyright © 1993 by Thinking Machines Corporation. All rights reserved.

**Thinking Machines Corporation** 245 First Street Cambridge, Massachusetts 02142-1264  $(617)$  234-1000

## **Customer Support**

Thinking Machines Customer Support encourages customers to report errors in Connection Machine operation and to suggest improvements in our products.

...... .. . ... \_\_\_. - -----------------

When reporting an error, please provide as much information as possible to help us identify and correct the problem. A code example that failed to execute, a session transcript, the record of a backtrace, or other such information can greatly reduce the time it takes Thinking Machines to respond to the report.

If your site has an applications engineer or a local site coordinator, please contact that person directly for support. Otherwise, please contact Thinking Machines' home office customer support staff:

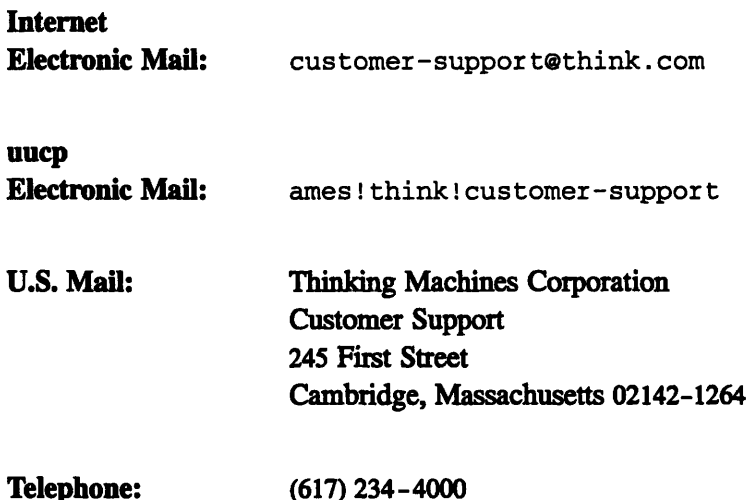

 $\mathcal{L}(\mathcal{A})$  and  $\mathcal{L}(\mathcal{A})$ 

## **pndbx Version 1.2 Release Notes**

#### 1 **About Version 1.2**

Version 1.2 of pndbx works on CM-5 systems (with or without vector units), and runs under either CMOST 7.1.5 or CMOST 7.2. New features include:

i a = ----------------------------------- 1 1 1111

- \* support for debugging of message-passing CM Fortran and  $C^*$  programs
- · support for debugging DPEAC code

In addition, pndbx Version 1.2 contains a number of bug fixes.

You can find out information about pndbx bugs by consulting its on-line bug-update file, pndbx-1.2. bugupdate. By default, this file is in the directory /usr/doc; if it isn't there, ask your system administrator for its location at your site. The file will be updated monthly.

### **2 Debugging Message-Passing CM Fortran Code**

Starting with CMMD Version 3.0, you will be able to write programs consisting of CM Fortran code running on each node, passing messages between the nodes using CMMD. This capability provides one way of making use of the vector units from message-passing code.

To build such node-level CM Fortran programs, specify the -node option to the CM Fortran compiler. To build a debuggable version of a message-passing CM Fortran program, be sure to also specify the -g option to the CM Fortran compiler, on both the compile and the link steps.

Here is a sample compilation:

#### % cmf -g -node -o samp.x samp.fcm

And here is how you would start a **pndbx** session for the resulting executable program:

```
[In one window:]
% prism -C samp.x
(prism) stop in cmmd_debug
(prism) run
[In another window:]
% cmps
% pndbx samp.x pid
(pndbx O)
```
pndbx understands all CM Fortran data types: integer, real, double, complex, double complex, and character. Arrays are printed in their entirety, one element per line. (The built-in variable \$print\_width can be used to change this default.) You can specify array sections using CM Fortran syntax. Arbitrary expressions can be evaluated, with some restrictions. You can use assign to modify variables.

The following example illustrates these features:

```
(pndbx 0) whatis u
(CM based) double precision U(1:10)
(pndbx 0) print. u
(1) 1.1
(2) 1.1(3) 1.1(4) 1.1
(5) 1.1(6) 1.1(7) 1.1
(8) 1.1
(9) 1.1
(10) 1.1
(pndbx 0) print u(1:4)
```

```
(1) 1.1
(2) 1.1(3) 1.1(4) 1.1
(pndbx 0) set Sprint width - 2
(pndbx 0) print u
(1:2) 1.1 1.1
(3:4) 1.1 1.1
(5:6) 1.1 1.1
(7:8) 1.1 1.1
(9:10) 1.1 1.1
(pndbx 0) print u(1:4)+1
(1:2) 2.1 2.1
(3:4) 2.1 2.1
(pndbx 0) assign u = 2.2(pndbx 0) print u
(1:2) 2.2 2.2
(3:4) 2.2 2.2
(5:6) 2.2 2.2
(7:8) 2.2 2.2
(9:10) 2.2 2.2
```
**If you need to get at the lower-level details of CM Fortran array** descriptors, this **feature may be helpful:**

```
(pndbx 0) print &u
CM array, descriptor address = Oxb8aa4 (print *&U to see
the entire descriptor)
(pndbx O) print *&u
(desc or object kind = 1025, debug_info_ptr = 0xb8a98,
element_type = 5, spare1 = 0, spare2 = 0, cm_location =
1342187272, user_rank = 1, spare4 = 757192, spare5 =
757084, home = 3, initial_data = -1, is_modified = 0,
array geometry = 1468752, spare6 = -1, spare7 = 1,
spare8 = 757080, spare9 = -1, is slicewise = 1, ele-
ment_size = 8)
```
**Because of the way that pndbx accesses data in CM Fortran programs, you may notice that printing expressions involving CM Fortran arrays is slow. You can work around this, to some extent, by using indexing to select only those array** sections **you want to** see.

### **3 Debugging Message-Passing C\* Code**

pndbx Version 1.2 contains some support for debugging message-passing C\* code.

To debug message-passing C\* code, supply the **-node** and -g options to the compiler, as described in the previous section.

pndbx can print parallel variables of any of the scalar base types (for example, char, short, int, float, double). The result is treated as if it were an array. You can look at the resulting array in its entirety, or you can use CM Fortran array syntax to look at sections or individual elements. Here is an example of looking at a parallel int in its entirety, then looking at a section of it:

The C\* source code:

```
\ddotscshape [16]s;
int:s i1 = 2;
\ddotsc
```
The **pndbx** session:

```
(pndbx O) whatis ii
parallel int i1;
(pndbx O) print ii
(2, 2, 2, 2, 2, 2, 2, 2,
2, 2, 2, 2, 2, 2, 2, 2)
(pndbx 0) print il(0:8)
(2, 2, 2, 2, 2, 2, 2, 2,
2)
```
You can view parallel arrays (that is, per-processor arrays) in their entirety, but at this time sections of these arrays cannot be printed. Also, parallel structs currently cannot be printed. For unsupported objects, pndbzx will print out an error message of the form:

(pndbx 0) **print tI** Sorry, at this time pndbx does not support printing of parallel structs.

### **4 Debugging DPEAC Code**

**If you** specify the -g flag to the DPAS assembler when **you assemble your DPEAC code, pndbx Version 1.2 automatically displays DPEAC instructions** when they are encountered. The **example below shows pndbx displaying a dpwrt** instruction after **a stepi and on an examine-instruction** command:

```
(pndbx 0) stepi
stopped in cmpe_floatarray_O_ at Ox2a44
cmpe_floatarray_0_+Oxc: dpwrt *, %g5, S2
(pndbx O) print $pc
10820
(pndbx 0) 10820/i
cmpe_floatarray_O_+Oxc: dpwrt *, %g5, S2
```
**You can disable the display of DPEAC using the dpeac toggle. In the example** below, DPEAC **display** is turned off **and** we see **the underlying** SPARC instructions:

```
(pndbx 0) dpeac
dpeac mode turned off
(pndbx 0) 10820/4i
cmpe floatarray 0 +0xc: sethi %hi(0xd0000000), %g3
cmpe floatarray 0 +0x10: st %g0, [%g3 + 296]
cmpe_floatarray_O_+Ox14: sethi %hi(OxdO800000), %g3
cmpe_floatarray_0_+Ox18: st %g5, [%g3 + 8]
```
To get at vector-unit registers, there is **a built-in variable called \$dp\_state.** This **is an array of** four structures **(one for each vector** unit). It **can be printed in the** usual ways. In **the example below, we've used \$dp\_state** to see **the state of** vector unit 0:

```
(pndbx O) set $hexints - 1
(pndbx 0) print \delta dp\_state[0].
(alu_mode = 0x0, vector_length = 0x0, stride_rs1 = 0x0,
stride memory = 0x0, instruction ext = 0x80100000, instruc-
tion_ext_enb = 0x0, vector_mask = 0x0, vector_mask_buffer =
OxO, vector_mask_mode = 0x0, vector_mask_direction = 0x0, sta-
tus enable = 0x0, status = 0x0, heap_limits = 0x0,
stack limits - Ox16fO16f, memory_access_mode - Oxl, inter-
rupt_enable_green - OxO, interrupt_enable - Ox73f,
interrupt_cause_green - OxO, interrupt_cause - OxO,
bad address_high = 0x0, bad_address_low = 0x13e000,
bad_instruction_high - 0x0, bad_instruction_low - 0x87f8020,
current element = 0x1, interrupt_cause_green_stored = 0x0,
interrupt cause stored = 0x0, dataregs =
(O) OxO
```
(1) OxO (2) OxO (3) OxO (4) OxO (5) OxO  $\ddotsc$ (127) OxO

To look at the vector registers in a format other than integer, \$dp\_state can be used as the "address" in a memory-examine command. For example, the following pndbx command looks at the 128 registers of DP 0 in single-precision float format:

#### (pndbx 0) \$dp\_state [0] .data\_regs/128f 0: 0x00000000 +0.000000e+00 1: 0x00010000 +9.183550e-41 2: Ox00000000 +0.000000e+00 3: 0x00000030 +6.726233e-44 4: Oxffffff00 -NaN  $\ldots$  .